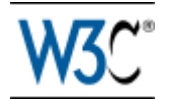

# Canvas 2D API 规范 1.0

(W3C Editor's Draft 21 October 2009)

翻译: CodeEx.CN 2010/10/21

引用本文,请不要删掉翻译行,更多精彩,请访问:www.codeex.cn 原文请参看:

http://dev.w3.org/html5/canvas-api/canvas-2d-api.html

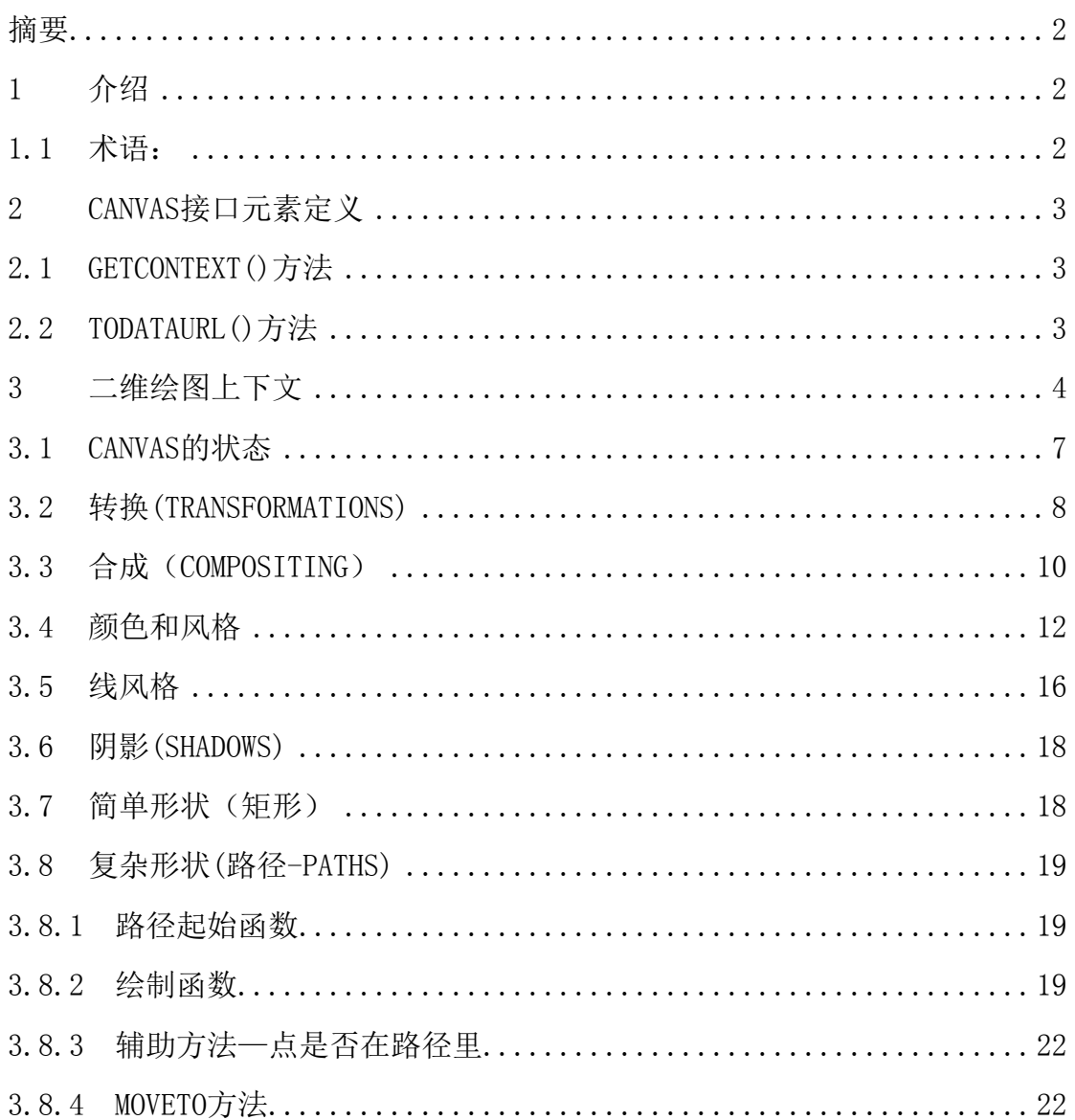

#### 第1页共30页

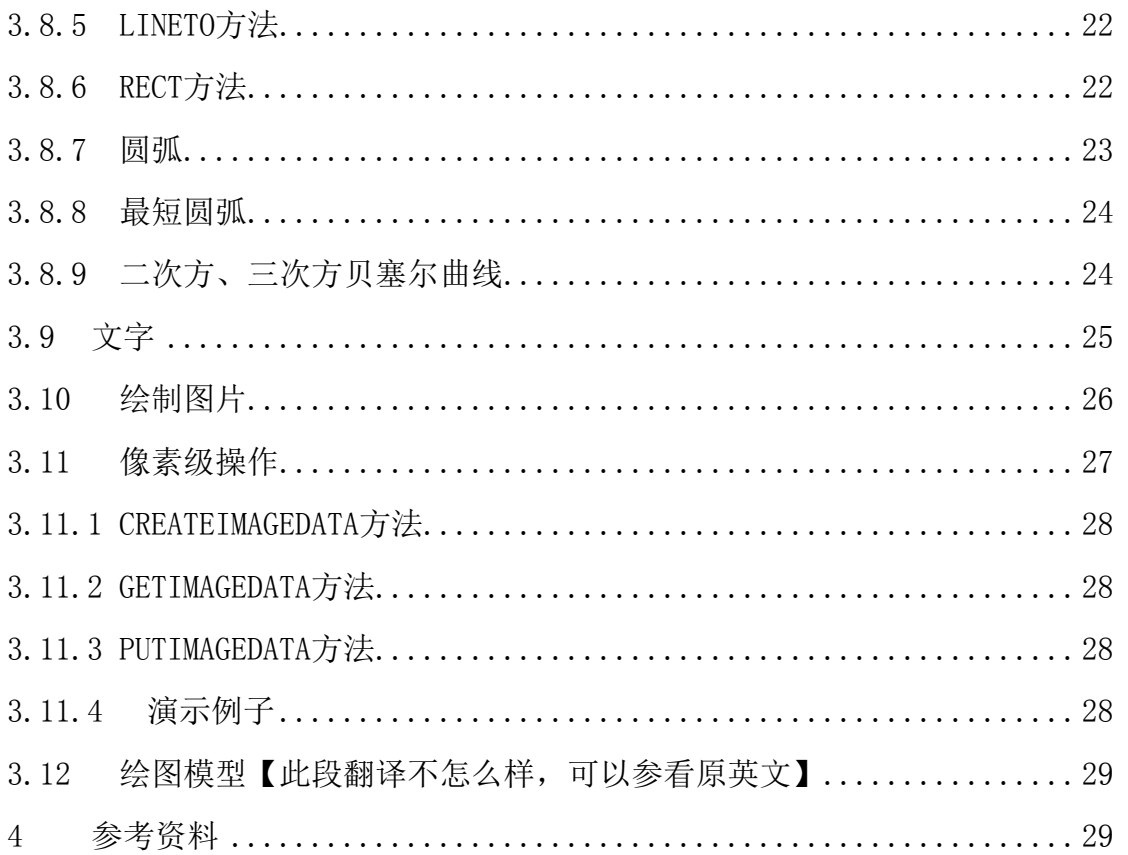

#### <span id="page-1-0"></span>摘要

本规范定义了二维 Canvas(画布)的绘画 API,使用这些 API 使得可以 在 Web 页面上进行立即模式的二维图形绘制。

#### <span id="page-1-1"></span>1 介绍

本规范描述了立即模式的 API 和为了在光栅风格的绘图区域内绘制 2 维 矢量图形所必须的方法。其主要应用是 HTML5 规范定义的 canvas 元素。

#### <span id="page-1-2"></span>1.1 术语:

2D:二维,你们懂的

3D:三维,你们懂的

API:编程接口

Canvas interface element:实现了本规范定义的绘图方法和属性的元 素,简言之,就是"canvas"元素

Drawing context: 绘图上下文, 一个左上角为(0,0)的笛卡尔坐标平面, 在本平面中往右则 x 坐标增加和往下方 y 坐标增加

Immediate-mode:立即模式,一种绘图格式,当绘制完成后,所有的绘图 结构将从内存中立即丢弃,本 API 即为此种图形绘制格式

Retained-mode:残留模式:另一种绘图格式,当绘制完成后,所有的绘 图结构仍在内存中残留,例如 DOM、SVG 即是此种绘制格式 Raster: 光栅风格, 图形的一种风格, 其由多行断开的图片(行)组成, 每行都包含确定的像素个数 Vector:矢量,你们懂的 source-over operator: 我不懂, 你们自己看吧

#### <span id="page-2-0"></span>2 Canvas接口元素定义

DOM 接口:

```
interface CanvasElement : Element { 
              attribute unsigned long width; 
              attribute unsigned long height; 
     Object getContext(in DOMString contextId); 
      DOMString toDataURL(optional in DOMString type, in any... 
args); 
    };
```
这里 width 和 height 必须是非负值,并且无论什么时候重新设置了 width 或 height 的值,画布中任何已绘对象都将被清除,如下所示的 JS 代 码中,仅仅最后一个矩形被绘制:

```
// canvas is a reference to a <canvas> element 
var context = canvas.getContext('2d'); 
context.fillRect(0,0,50,50); 
canvas.setAttribute('width', '300'); // clears the canvas 
context.fillRect(0,100,50,50); 
canvas.width = canvas.width; // clears the canvas 
context.fillRect(100,0,50,50); // only this square remains
```
#### <span id="page-2-1"></span>2.1 getContext()方法

为了在 canvas 上绘制,你必须先得到一个画布上下文对象的引用,用本 方法即可完成这一操作,格式如下:

#### *context* **=** *canvas* **. getContext(***contextId***)**

方法返回一个指定 contextId 的上下文对象, 如果指定的 id 不被支持, 则返回 nu11, 当前唯一被强制必须支持的是"2d", 也许在将来会有"3d", 注意,指定的 id 是大小写敏感的。

#### <span id="page-2-2"></span>2.2 toDataURL()方法

此函数, 返回一张使用 canvas 绘制的图片, 返回值符合 data:URL 格式, 格式如下:

#### *url* **=** *canvas* **. toDataURL( [** *type***, ... ])**

规范规定,在未指定返回图片类型时,返回的图片格式必须为 PNG 格式,

如果 canvas 没有任何像素,则返回值为:"data:,",这是最短的 data:URL, 在 text/plain 资源中表现为空字符串。type 的可以在 image/png, image/jpeg,image/svg+xml 等 MIME 类型中选择。如果是 image/jpeg,可以 有第二个参数,如果第二个参数的值在 0-1 之间,则表示 JPEG 的质量等级, 否则使用浏览器内置默认质量等级。

下面的代码可以从 ID 为 codeex 的 canvas 中取得绘制内容,并作为 DataURL 传递给 img 元素,并显示。

```
var canvas = document.getElementById('codeex'); 
var url = canvas.toDataURL(); 
//id为myimg的图片元素
myimg.src = url;
```
#### <span id="page-3-0"></span>3 二维绘图上下文

当使用一个 canvas 元素的 getContext ( "2d")方法时, 返回的是 CanvasRenderingContext2D 对象,其内部表现为笛卡尔平面坐标,并且左上 角坐标为(0,0),在本平面中往右则 x 坐标增加和往下方 y 坐标增加。每一 个 canvas 元素仅有一个上下文对象。其接口如下:

*interface CanvasRenderingContext2D {* 

```
 // back-reference to the canvas 
  readonly attribute HTMLCanvasElement canvas; 
  // state 
  void restore(); // pop state stack and restore state
  void save(); // push state on state stack 
  // transformations (default transform is the identity matrix)
  void rotate(in float angle); 
  void scale(in float x, in float y); 
  void setTransform(in float m11, in float m12, in float m21, in
float m22, in float dx, in float dy); 
  void transform(in float m11, in float m12, in float m21, in float
m22, in float dx, in float dy); 
  void translate(in float x, in float y); 
  // compositing 
  attribute float globalAlpha; // (default 1.0)
  attribute DOMString globalCompositeOperation; // (default 
source-over)
  // colors and styles 
  attribute any fillStyle; // (default black)
```

```
 attribute any strokeStyle; // (default black)
  CanvasGradient createLinearGradient(in float x0, in float y0, in
float x1, in float y1); 
  CanvasGradient createRadialGradient(in float x0, in float y0, in
float r0, in float x1, in float y1, in float r1); 
  CanvasPattern createPattern(in HTMLImageElement image, in
DOMString repetition); 
  CanvasPattern createPattern(in HTMLCanvasElement image, in
DOMString repetition); 
  CanvasPattern createPattern(in HTMLVideoElement image, in
DOMString repetition); 
  // line styles 
  attribute DOMString lineCap; // "butt", "round", "square" 
(default "butt")
  attribute DOMString lineJoin; // "miter", "round", "bevel" 
(default "miter")
  attribute float lineWidth; // (default 1)
  attribute float miterLimit; // (default 10)
  // shadows 
  attribute float shadowBlur; // (default 0)
  attribute DOMString shadowColor; // (default transparent black)
  attribute float shadowOffsetX; // (default 0)
  attribute float shadowOffsetY; // (default 0)
  // rects 
  void clearRect(in float x, in float y, in float w, in float h);
  void fillRect(in float x, in float y, in float w, in float h);
  void strokeRect(in float x, in float y, in float w, in float h);
  // Complex shapes (paths) API 
  void arc(in float x, in float y, in float radius, in float
startAngle, in float endAngle, in boolean anticlockwise); 
  void arcTo(in float x1, in float y1, in float x2, in float y2,
in float radius); 
  void beginPath(); 
  void bezierCurveTo(in float cp1x, in float cp1y, in float cp2x,
in float cp2y, in float x, in float y); 
  void clip(); 
  void closePath(); 
  void fill(); 
  void lineTo(in float x, in float y); 
  void moveTo(in float x, in float y);
```

```
 void quadraticCurveTo(in float cpx, in float cpy, in float x, in
float y); 
  void rect(in float x, in float y, in float w, in float h); 
  void stroke(); 
  boolean isPointInPath(in float x, in float y); 
  // text 
  attribute DOMString font; // (default 10px sans-serif)
  attribute DOMString textAlign; // "start", "end", "left", 
"right", "center" (default: "start")
  attribute DOMString textBaseline; // "top", "hanging", "middle", 
"alphabetic", "ideographic", "bottom" (default: "alphabetic")
  void fillText(in DOMString text, in float x, in float y, optional
in float maxWidth); 
  TextMetrics measureText(in DOMString text); 
  void strokeText(in DOMString text, in float x, in float y, optional
in float maxWidth); 
  // drawing images 
  void drawImage(in HTMLImageElement image, in float dx, in float
dy, optional in float dw, in float dh); 
  void drawImage(in HTMLImageElement image, in float sx, in float
sy, in float sw, in float sh, in float dx, in float dy, in float
dw, in float dh); 
  void drawImage(in HTMLCanvasElement image, in float dx, in float
dy, optional in float dw, in float dh); 
  void drawImage(in HTMLCanvasElement image, in float sx, in float
sy, in float sw, in float sh, in float dx, in float dy, in float
dw, in float dh); 
  void drawImage(in HTMLVideoElement image, in float dx, in float
dy, optional in float dw, in float dh); 
  void drawImage(in HTMLVideoElement image, in float sx, in float
sy, in float sw, in float sh, in float dx, in float dy, in float
dw, in float dh); 
  // pixel manipulation
  ImageData createImageData(in float sw, in float sh); 
  ImageData createImageData(in ImageData imagedata); 
  ImageData getImageData(in float sx, in float sy, in float sw, in
float sh); 
  void putImageData(in ImageData imagedata, in float dx, in float
dy, optional in float dirtyX, in float dirtyY, in float dirtyWidth,
in float dirtyHeight); 
};
```

```
interface CanvasGradient { 
  // opaque object 
  void addColorStop(in float offset, in DOMString color); 
}; 
interface CanvasPattern { 
  // opaque object
}; 
interface TextMetrics { 
  readonly attribute float width; 
}; 
interface ImageData { 
  readonly attribute CanvasPixelArray data; 
  readonly attribute unsigned long height; 
  readonly attribute unsigned long width; 
}; 
interface CanvasPixelArray { 
  readonly attribute unsigned long length; 
  getter octet (in unsigned long index); 
  setter void (in unsigned long index, in octet value); 
};
```
<span id="page-6-0"></span>3.1 canvas的状态

每个上下文都包含一个绘图状态的堆,绘图状态包含下列内容:

- 当前的 *transformation matrix.*
- 当前的 *clipping region*

当前的属性值:*fillStyle, font, globalAlpha,* 

 *globalCompositeOperation, lineCap, lineJoin, lineWidth, miterLimit, shadowBlur, shadowColor, shadowOffsetX, shadowOffsetY, strokeStyle, textAlign, textBaseline*

注:当前 path 和当前 bitmap 不是绘图状态的一部分,当前 path 是持久 存在的,仅能被 beginPath()复位,当前 bitmap 是 canvas 的属性,而非绘 图上下文。

*context* **. restore() //**弹出堆最上面保存的绘图状态

#### *context* **. save() //**在绘图状态堆上保存当前绘图状态

绘图状态可以看作当前画面应用的所有样式和变形的一个快照。而状态 的应用则可以避免绘图代码的过度膨胀。

#### <span id="page-7-0"></span>3.2 转换(Transformations)

当建立形状和路径时,转换矩阵被应用到其坐标上。转换的执行顺序是 严格按顺序的(注:原文是反向,经试验应该是按调用顺序的)。

在做转换/变形之前先保存状态是一个良好的习惯。大多数情况下,调用 restore 方法比手动恢复原先的状态要简单得多。又,如果你是在一个循环 中做位移但没有保存和恢复 canvas 的状态,很可能到最后会发现怎么有些 东西不见了,那是因为它很可能已经超出 canvas 范围以外了。

#### *context* **. rotate(***angle***) //**按给定的弧度旋转**,**按顺时针旋转

rotate 方法旋转的中心始终是 canvas 的原点,如果要改变它,需要使 用 translate 方法。

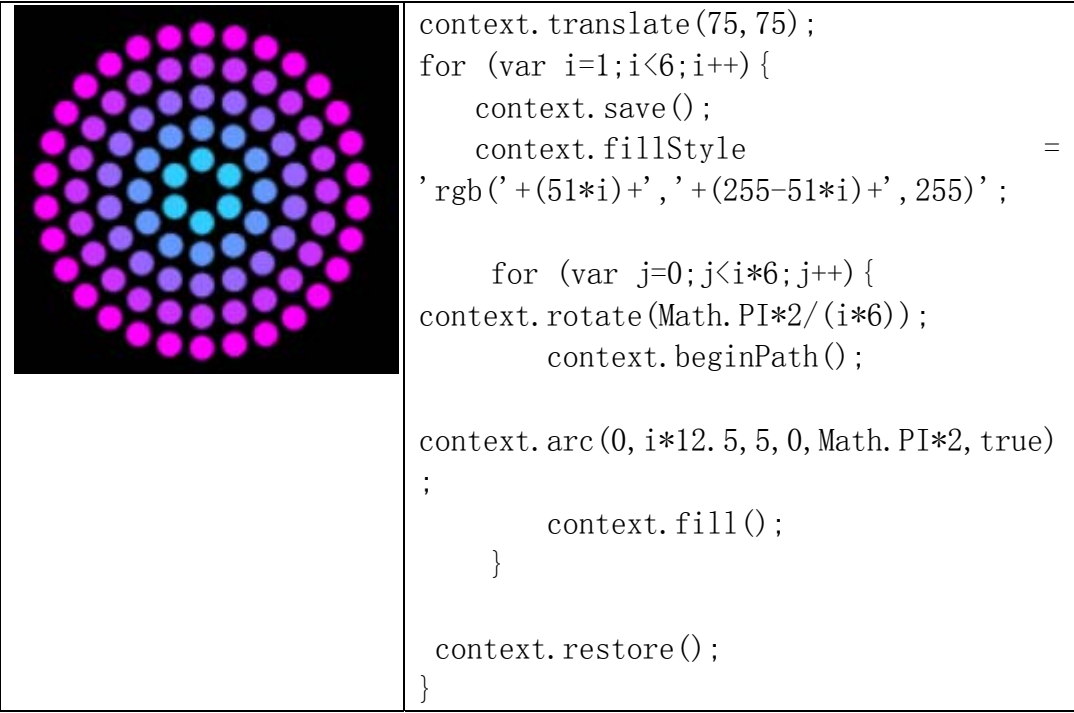

#### *context* **. scale(***x***,** *y***) //**按给定的缩放倍率缩放,**1.0,**为不变

参数比 1.0 小表示缩小,否则表示放大。默认情况下,canvas 的 1 单 位就是 1 个像素。举例说,如果我们设置缩放因子是 0.5, 1 个单位就变 成对应 0.5 个像素,这样绘制出来的形状就会是原先的一半。同理,设置 为 2.0 时,1 个单位就对应变成了 2 像素,绘制的结果就是图形放大了 2 倍。

### *context* **. setTransform(***m11***,** *m12***,** *m21***,** *m22***,** *dx***,** *dy***) //**

#### 第 8 页 共 30 页

#### 重设当前的转换到

*context* **. transform(***m11***,** *m12***,** *m21***,** *m22***,** *dx***,** *dy***) //**矩阵变

换,结果等于当前的变形矩阵乘上

m11 m21 dx

m12 m22 dy

0 0 1

后的结果

*context* **. translate(***x***,** *y***) //**可以理解为偏移,向 **x,y** 方向偏移指定的量**,** 其用来移动 **Canvas** 的原点到一个指定的值

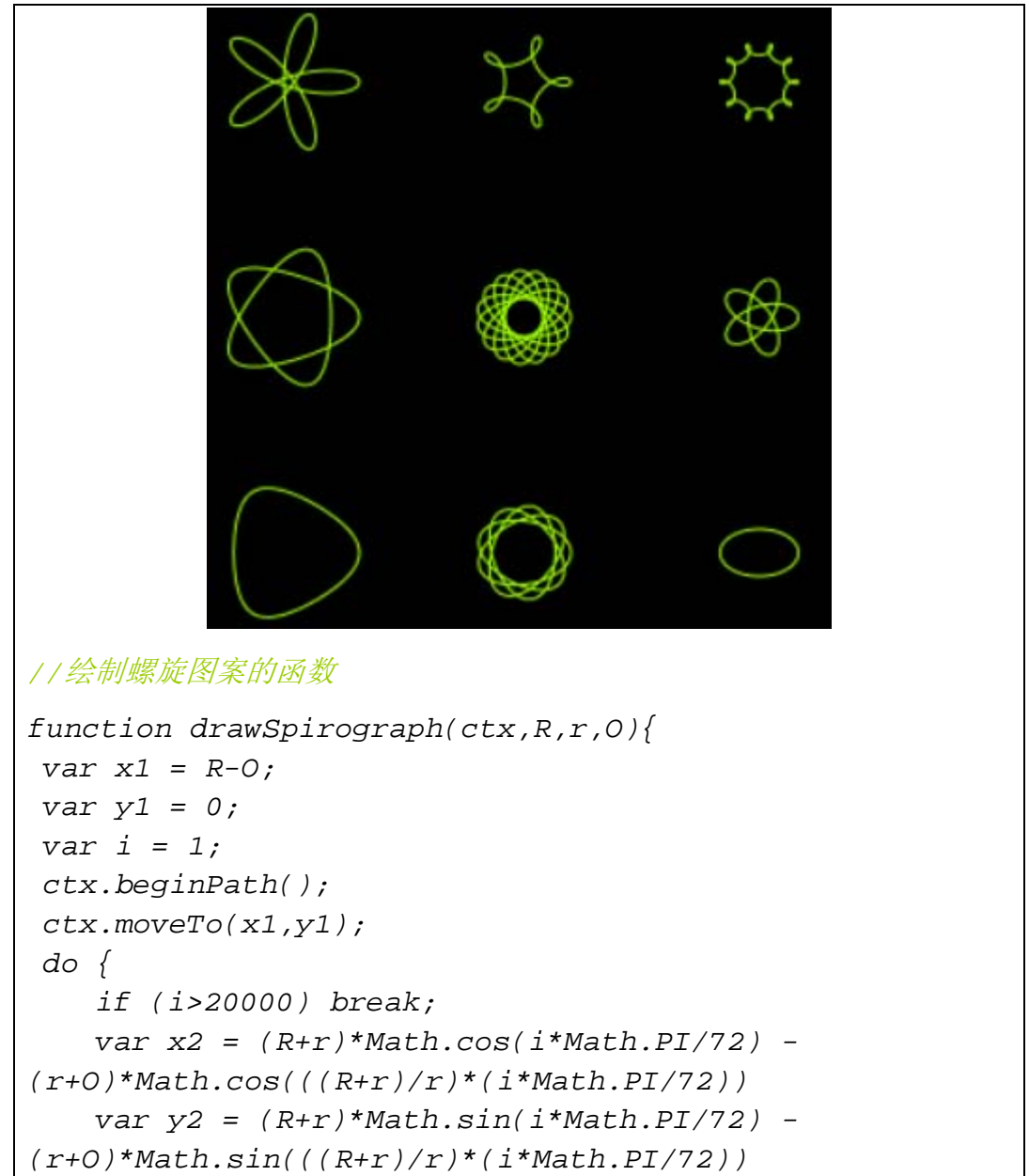

下面是一个利用 translate 方法进行绘制螺旋图案的例子 :

```
 ctx.lineTo(x2,y2); 
     x1 = x2; 
    y1 = y2; 
     i++; 
  } while (x2 != R-O && y2 != 0 ); 
 ctx.stroke(); 
} 
//调用部分代码
context.fillRect(0,0,300,300); 
 for (var i=0;i<3;i++) { 
    for (var j=0;j<3;j++) { 
        context.save(); 
        context.strokeStyle = "#9CFF00"; 
        context.translate(50+j*100,50+i*100); 
drawSpirograph(context,20*(j+2)/(j+1),-8*(i+3)/(i+1),1
0); 
        context.restore(); 
     } 
 }
```
#### <span id="page-9-0"></span>3.3 合成(Compositing)

在默认情况下,我们总是将一个图形画在另一个之上,但在特殊情况下, 这样是不够的。比如说,它这样受制于图形的绘制顺序。不过,我们可以利 用 globalCompositeOperation 属性来改变这些做法

### **CONTEXT** . **globalAlpha<sub>[=</sub> value** ] //0-1.0 之间的数据,设定图像的 透明度

#### *context* **. globalCompositeOperation [ =** *value* **] //**设定

#### 重叠图像的覆盖方式,可以设定为**(**注,值大小写敏感**)**:

注意:下面所有图例中,B(蓝色方块)是先绘制的,即"已有的 canvas 内 容",A(红色圆形)是后面绘制,即"新图形"。

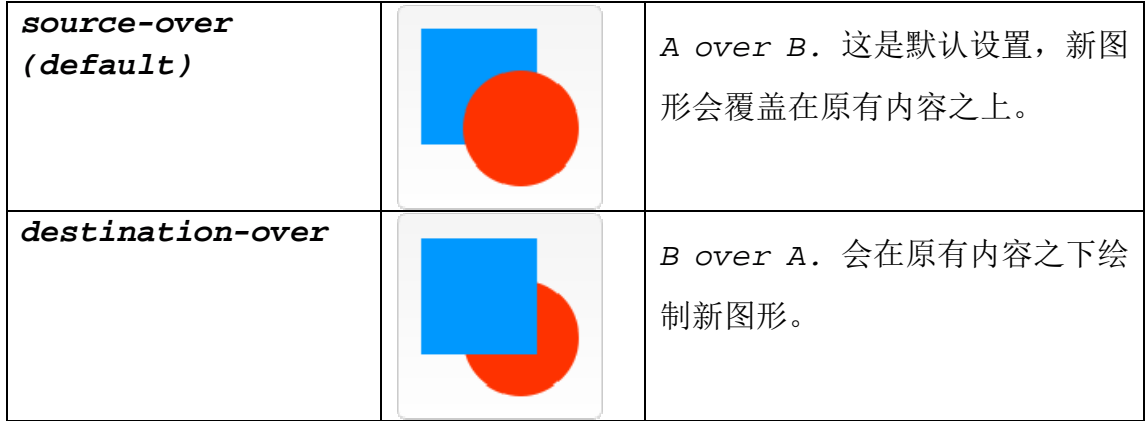

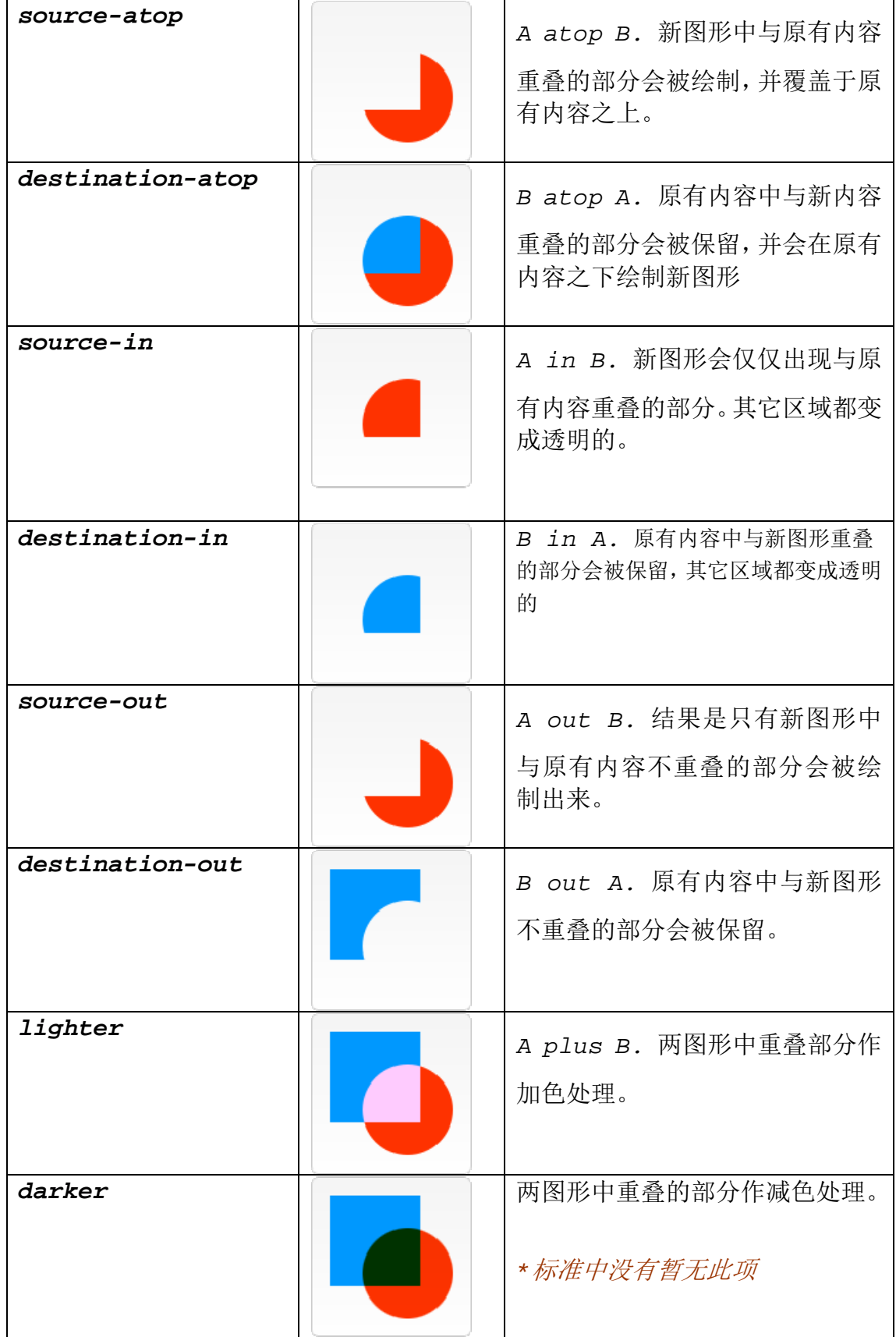

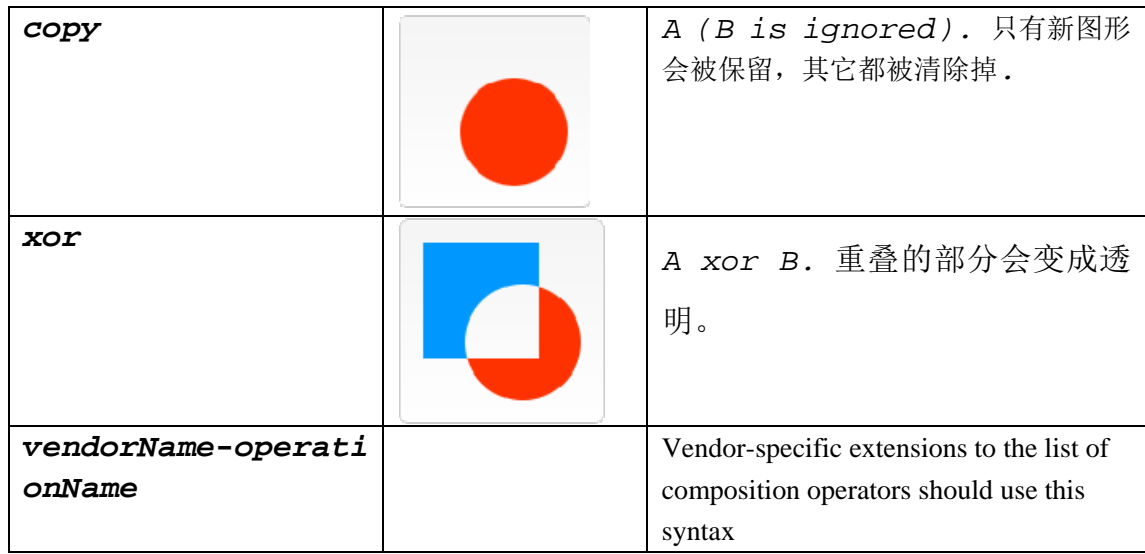

<span id="page-11-0"></span>3.4 颜色和风格

*context* **. fillStyle [ =** *value* **] //**返回填充形状的当前风格,能被设

置以用来改变当前的填充风格,其值可以是**CSS**颜色字串,也可以是**CanvasGradient** 或者 **CanvasPattern** 对象,非法的值将被忽略。

```
context . strokeStyle [ = value ] //返回当前描绘形状的风格,能被
```
#### 设置,其值同上。

```
设置 Javascript 例子如下: 
context.strokeStyle="#99cc33"; 
context.fillStyle='rgba(50,0,0,0.7)'; 
context.lineWidth=10; 
context.fillRect(20,20,100,100); 
context.strokeRect(20,20,100,100);
```
绘制的图形如下所示。

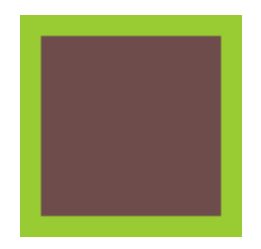

上面提到的还有 CanvasGradient 对象, 规范规定有两类渐变类型, 线性 渐变和径向渐变。

*gradient* **. addColorStop(***offset***,** *color***) //**在给定偏移的地方增

加一个渐变颜色点,偏移量取值范围为 **0-1.0** 之间,否则产生一个 **INDEX\_SIZE\_ERR** 的异常,**color** 为 **DOM** 字符串,如果不能解析,则抛出一个 **SYNTAX\_ERR** 的异常

*gradient* **=** *context* **. createLinearGradient(***x0***,** *y0***,** 

*x1***,** *y1***) //**建立一个线性渐变,如果任何一个参数不是有限值,则抛出一个 **NOT\_SUPPORTED\_ERR** 的异常。

*gradient* **=** *context* **. createRadialGradient(***x0***,** *y0***,** 

*r0***,** *x1***,** *y1***,** *r1***) //**建立一个径向渐变,如果任何一个参数不是有限值,则抛出一个 **NOT\_SUPPORTED\_ERR** 的异常。假如 **r0** 或 **r1** 为负值,则抛出 **INDEX\_SIZE\_ERR** 的异常。

设置 Javascript 例子如下:

*var gradient = context.createLinearGradient(0,2,420,2); gradient.addColorStop(0,'rgba(200,0,0,0.8)'); gradient.addColorStop(0.5,'rgba(0,200,0,0.7)'); gradient.addColorStop(1,'rgba(200,0,200,0.9)'); context.strokeStyle="#99cc33"; context.fillStyle= gradient;//copyright codeex.cn context.lineWidth=10; context.fillRect(20,20,400,100); context.strokeRect(20,20,400,100);*

绘制的图形如下所示。

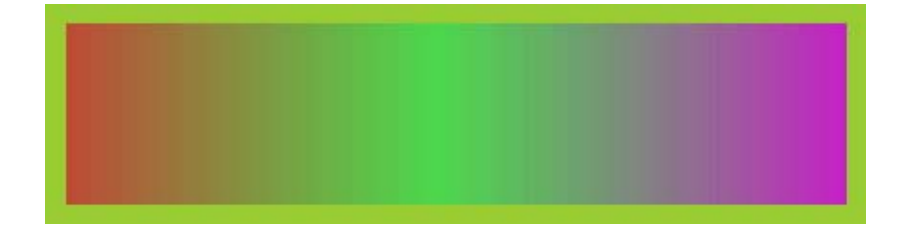

更改 var gradient = context.createLinearGradient $(0, 2, 420, 2)$ ;为 var gradient = context.createLinearGradient $(0, 2, 420, 200)$ ;则绘制 图形如下:

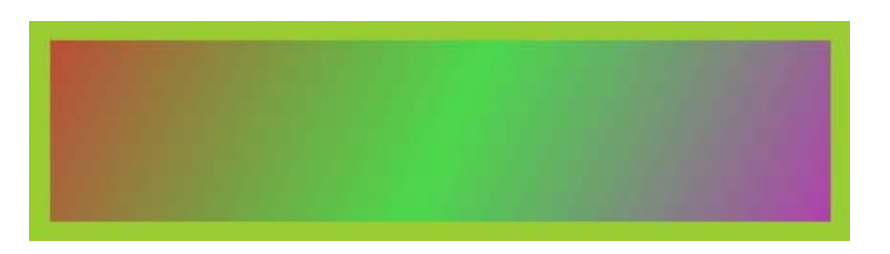

细心的读者会发现,此方法与 PHOTOSHOP 软件中的渐变工具类似。 注:如果 X0=X1,Y0=Y1,则绘制动作什么也不做,自己改改例子试试吧。

createRadialGradient(x0,y0,r0,x1,y1,r1)方法有六个参数,前三个参 数表示开始的圆, 其圆点在(x0, y0), 半径为 r0, 后三个表示结束的圆, 参数 意义同上。其绘制过程如下:

- 1. 如果起始圆和结束圆重叠, 则不绘制任何东西, 并终止步骤;
- 2.  $x(w) = (x1-x0)w + x0$  $y(w) = (y1-y0)w + y0$  $r(w) = (r1-r0)w + r0$ 在以(x(w),y(w))为圆点,r(w)为半径的圆周上所有点的颜色均为  $Color(w)$ .
- 3. 对于任意的 w 取值 $(-\infty$  -- +∞), 确保 r(w) >0, 总是可以知道画布中 已知点的颜色,

简而言之,言而总之:这个效果就是建立一个圆锥体(手电筒效果)渲 染效果, 圆锥体的开始圆使用开始颜色偏移量为 0, 圆锥体的结束圆使 用颜色偏移量为 1.0,面积外的颜色均使用透明黑。

设置 Javascript 例子如下:

```
var gradient = 
    context.createRadialGradient(100,100,20,300,300
    ,80); 
gradient.addColorStop(0,'rgba(200,0,0,0.8)'); 
gradient.addColorStop(1,'rgba(200,0,200,0.9)'); 
context.strokeStyle="#99cc33"; 
context.fillStyle= gradient;//'rgba(50,0,0,0.7)'; 
context.lineWidth=10; 
context.fillRect(10,10,400,400); 
context.strokeRect(10,10,400,400); 
绘制的图形如下所示。
```
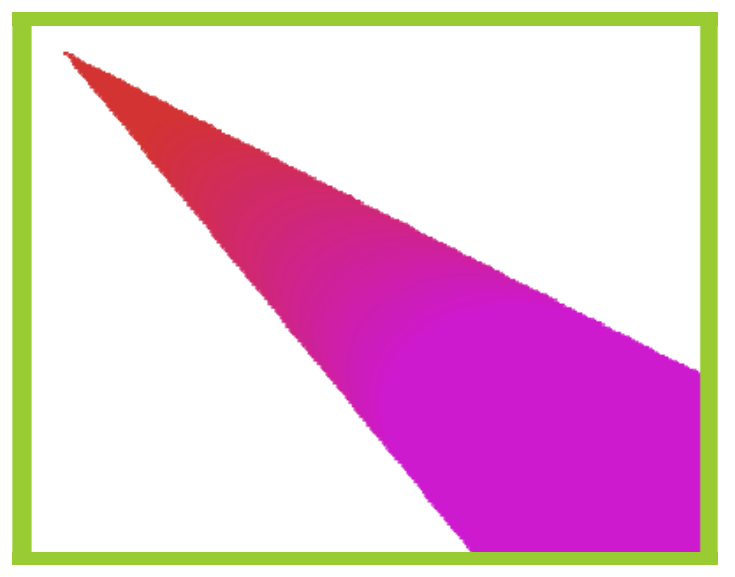

上面提到可以作为渲染风格还有图案对象:CanvasPattern,其调用格式 如下:

### *pattern* **=** *context* **. createPattern(***image***,** *repetition***)**

本方法用指定的图像和重复方向建立一个画布图案对象,image 参数可 以为 img.canvas.video 元素中的任一个, 如果不满足此条件, 则抛出 TYPE MISMATCH ERR 异常, 如果图片编码未知或没有图像数据, 则抛出 INVALID\_STATE\_ERR 异常; 第二个参数可以是下列值;

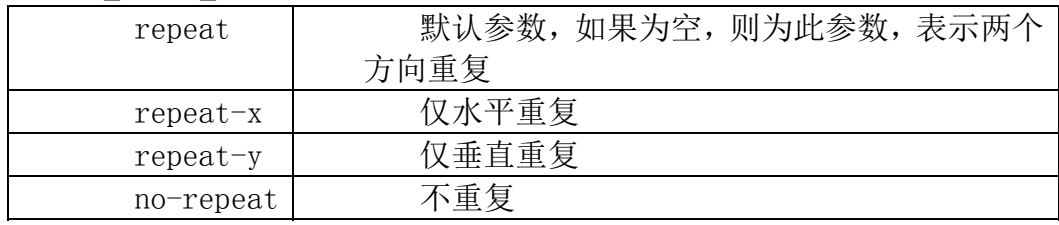

如果 image 参数是一个 HTMLImageElement 对象,但对象的 complete 属 性是 false, 则执行时抛出 INVLAID STATE ERR 异常;

如果 image 参数是一个 HTMLVideoElement 对象,但其 readyState 属性 是 HAVE\_NOTHING 或 HAVE\_METADATA, 则执行时抛出抛出 INVLAID\_STATE\_ERR 异常;

如果 image 参数是一个 HTMLCanvasElement 对象,但其 width 属性或 height 属性是 0, 则执行时抛出抛出 INVLAID STATE ERR 异常。

图案的绘制时从左上角开始的,根据不同的参数进行重复绘制。如果传 递的图片是动画,则选取海报或第一帧作为其绘制图案源,如果使用 HTMLVideoElement 为对象, 则当前播放位置帧被作为图案源。

设置 HTML 的核心代码如下:

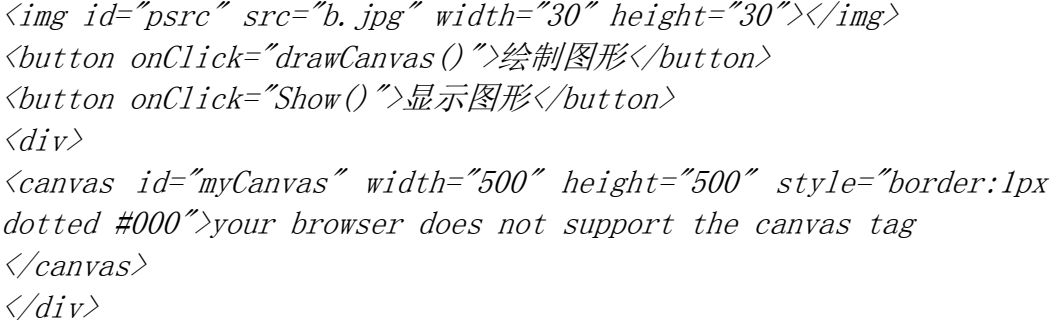

设置 Javascript 例子如下:

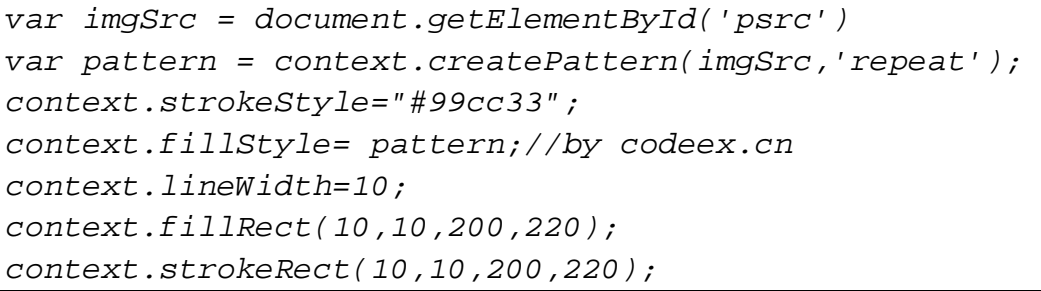

在 IE9 中的显示效果如图所示:

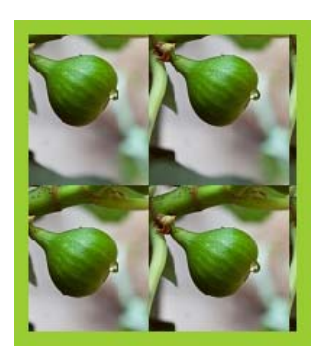

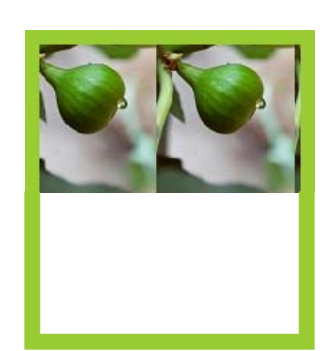

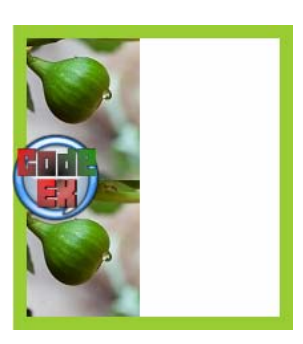

repeat 效果 Repeat-x 效果 Repeat-y 效果

### <span id="page-15-0"></span>3.5 线风格

操作线风格的方法有 4 个,格式如下:

# *context* **. lineCap [ =** *value* **] //**返回或设置线段的箭头样式,仅有三

### 个选项:**butt(**默认值**),round,square;**其他值忽略

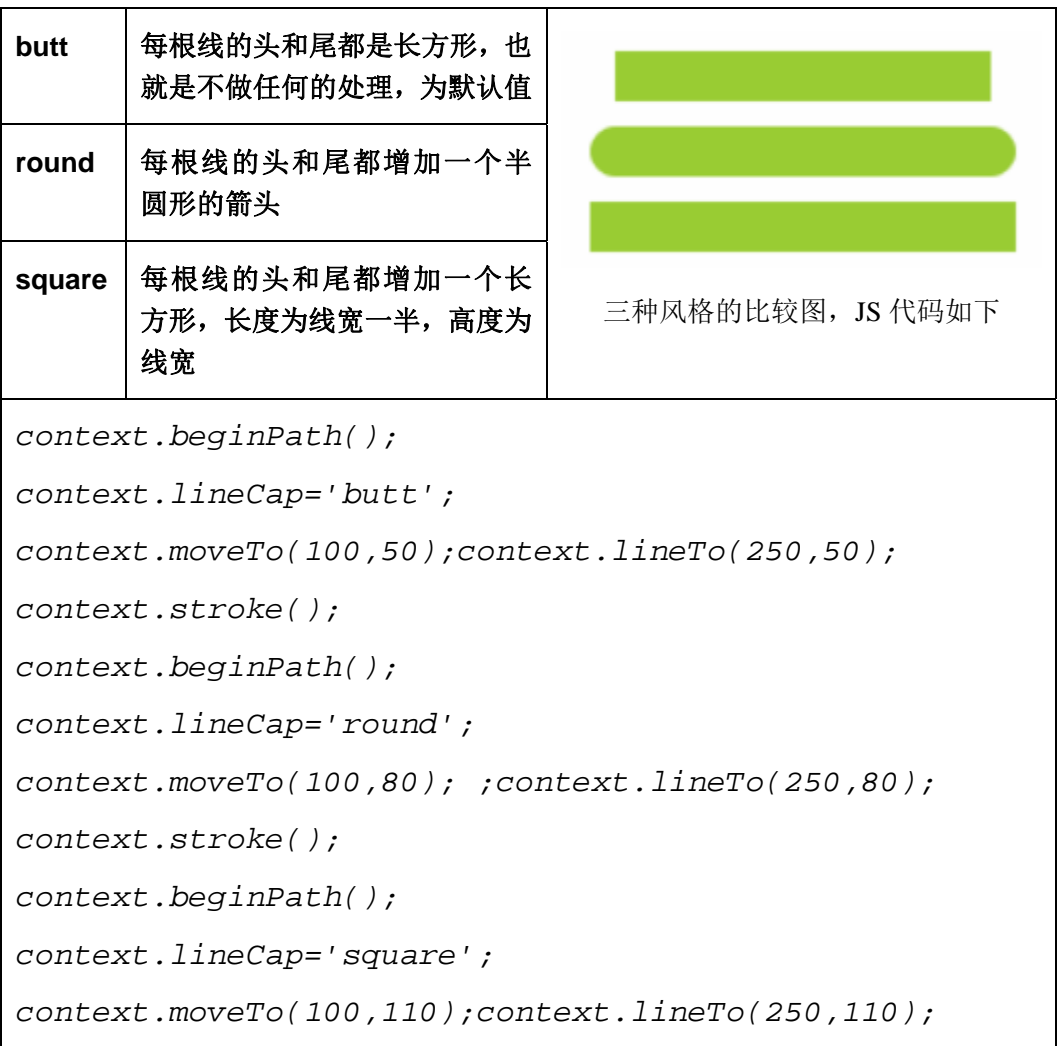

*context.stroke();* 

#### *context* **. lineJoin [ =** *value* **] ///**返回或设置线段的连接方式,仅有

#### 三个选项:**miter(**默认值**),round**,**bevel**;其他值忽略

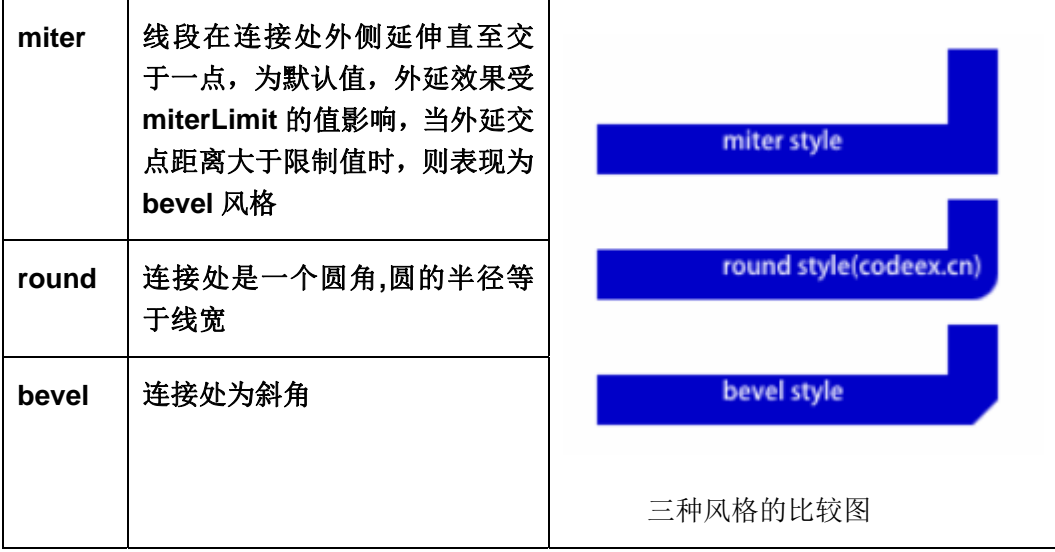

*context* **. lineWidth [ =** *value* **] //**返回或设置线段的线宽,非大于 **<sup>0</sup>**

的值被忽略;默认值为 **1.0**;

#### *context* **. miterLimit [ =** *value* **] //**返回或设置线段的连接处的斜

#### 率,非大于 **0** 的值被忽略;默认值为 **10.0**。本属性翻译不够准确,请参看英文部分

线宽是指给定路径的中心到两边的粗细。换句话说就是在路径的两边各 绘制线宽的一半。因为画布的坐标并不和像素直接对应,当需要获得精确的 水平或垂直线的时候要特别注意。

想要获得精确的线条,必须对线条是如何描绘出来的有所理解。见下图, 用网格来代表 canvas 的坐标格,每一格对应屏幕上一个像素点。在第一个 图中,填充了 (2,1) 至 (5,5) 的矩形,整个区域的边界刚好落在像素边缘 上,这样就可以得到的矩形有着清晰的边缘。

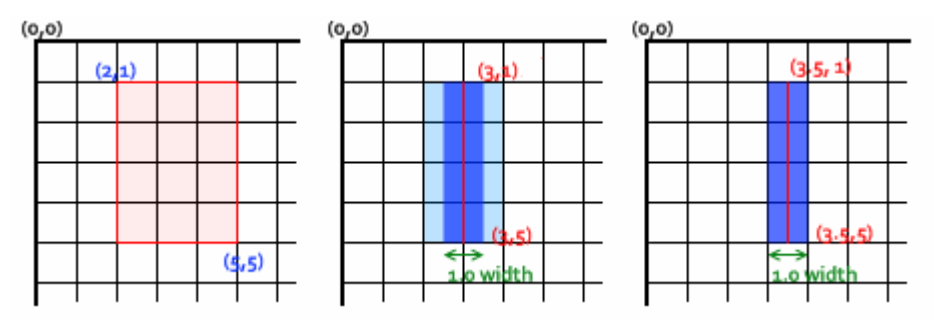

如果你想要绘制一条从 (3,1) 到 (3,5),宽度是 1.0 的线条,你会得 到像第二幅图一样的结果。实际填充区域(深蓝色部分)仅仅延伸至路径两 旁各一半像素。而这半个像素又会以近似的方式进行渲染,这意味着那些像 素只是部分着色,结果就是以实际笔触颜色一半色调的颜色来填充整个区域

第 17 页 共 30 页

(浅蓝和深蓝的部分)。

要解决这个问题,你必须对路径施以更加精确的控制。已知粗 1.0 的线 条会在路径两边各延伸半像素,那么像第三幅图那样绘制从 (3.5,1) 到 (3.5,5) 的线条,其边缘正好落在像素边界,填充出来就是准确的宽为 1.0 的线条。

对于那些宽度为偶数的线条,每一边的像素数都是整数,那么你想要其 路径是落在像素点之间 (如那从 (3,1) 到 (3,5)) 而不是在像素点的中 间。如果不是的话,端点上同样会出现半渲染的像素点。

<span id="page-17-0"></span>3.6 阴影(Shadows)

有关阴影的四个全局属性将影响所有的绘画操作。有关定义如下:

*context* **. shadowBlur [ =** *value* **] //**返回或设置阴影模糊等级,非大 于等于 **0** 的值被忽略;

*context* **. shadowColor [ =** *value* **] //**返回或设置阴影颜色

*context* **. shadowOffsetX [ =** *value* **]** 

*context* **. shadowOffsetY [ =** *value* **] //**返回或设置阴影的偏移量

注意:上面的值均不受坐标转换的影响,可以看做是绝对值。 在上面的例子中增加下列语句,可以得到设置阴影的图像:

```
context.shadowBlur=7;
```

```
context.shadowColor='rgb(200,0,0)'; 
context.shadowOffsetX = 3;
```
*context.shadowOffsetY=3;* 

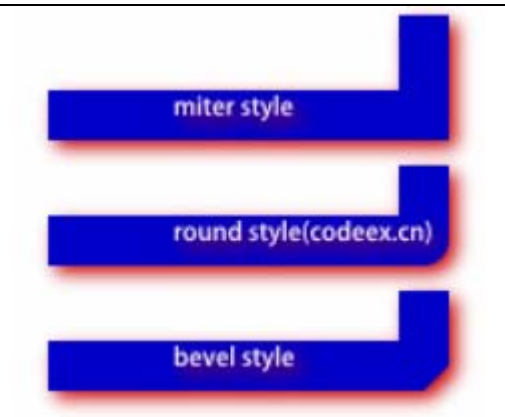

#### <span id="page-17-1"></span>3.7 简单形状(矩形)

形状的绘制不影响当前路径(path),形状是剪切区域的主题,也是阴影 (Shadow)效果,全局透明(alpha),全局组合(composition)操作等的主题。 其由下面三个方法来进行简单的操作:

*context* **. clearRect(***x***,** *y***,** *w***,** *h***) \\**在给定的矩形内清除所有的像素

为透明黑**(transparent black)**

*context* **. fillRect(***x***,** *y***,** *w***,** *h***) //**用当前的填充风格填充给定的区域

*context* **. strokeRect(***x***,** *y***,** *w***,** *h***) //**使用当前给定的线风格,绘制一

个盒子区域,影响其绘制风格的有:**strokeStyle**,**lineWidth**,**lineJoin**,**miterLimit** (可能)。

#### <span id="page-18-0"></span>3.8 复杂形状(路径-paths)

绘图上下文总有一个当前路径,并且是仅此一个,它不是绘图状态的一 部分。

一个路径有 0 个或多个子路径列表。每个子路径包含一个或多个点列表 (这些点组成直的或弯曲的线段),和一个标识子路径是否闭合的标志。少 于两个点的子路径在绘图时被忽略。操作这些形状的方法稍微多些,如下所 示:

默认情况下,图形上下文的路径有 0 个子路径。

<span id="page-18-1"></span>3.8.1 路径起始函数

调用格式:

### *context . [beginPath](r7kk�����w 3�s��E&_Lm��N�5����Y)H�Oٝnpi
�)() //*清空子路径

### *context . [closePath\(](//y��5����5tA�~�ĆEFM�w=)) //*闭合路径

方法概述:

beginPath 方法重设绘图上下文的子路径列表,并清空所有的子路径。 closePath 方法在绘图上下文如果没有子路径时,什么也不做;否则, 它先把最后一个子路径标示为闭合,然后建立一个包含最后子路径的第一个 点的子路径,并加入到绘图上下文。有点拗口,其一般可以看为,假如最后 一个子路径,我们命名为 spN,假设 spN 有多个点,则用直线连接 spN 的最 后一个点和第一个点,然后关闭此路径和 moveTo 到第一个点。

<span id="page-18-2"></span>3.8.2 绘制函数

调用格式:

#### *context . stroke()*

#### *context . fill()*

### *context . clip()*

方法概述:

[stroke](�������CLEdr�6�T�D�&�)方法使用lineWidth, lineCap, lineToin, 以及strokeStyle对所 有的子路径进行填充。

[fill](x�+�{�V,V����@/����*��wW^����(`�����S��7#���n�.�L��~x��P����8)方法使用fillStyle方式填充子路径,未闭合的子路径在填充式按照

闭合方式填充,但并不影响实际的子路径集合。

clip 方法使用计算所有的子路径而建立新的剪切区域,未闭合的子路径 在填充式按照闭合方式填充,但并不影响实际的子路径集合,新的剪切区域 将替换当前的剪切区域。

对于剪切,也许需要一个小节才能说明白,这里我摘抄来自 mozilla 的 教程来阐述剪切的应用。

3.8.3 剪切(clip)

裁切路径和普通的 canvas 图形差不多,不同的是它的作用是遮罩,用 来隐藏没有遮罩的部分。如下图所示。红边五角星就是裁切路径,所有在路 径以外的部分都不会在 canvas 上绘制出来。

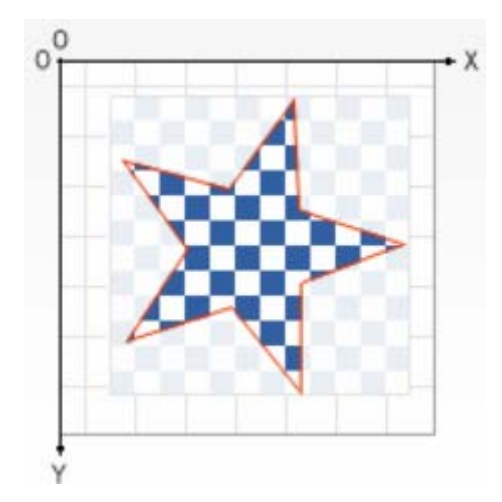

如果和上面介绍的 globalCompositeOperation 属性作一比较,它可以 实现与 source-in 和 source-atop 差不多的效果。最重要的区别是裁切 路径不会在 canvas 上绘制东西,而且它永远不受新图形的影响。这些特性 使得它在特定区域里绘制图形时相当好用。

我们用 clip 方法来创建一个新的裁切路径。默认情况下,canvas 有一 个与它自身一样大的裁切路径(也就是没有裁切效果)。

 下面展示一个随机星星的例子,并且我们会用 clip 来限制星星出现的 区域。

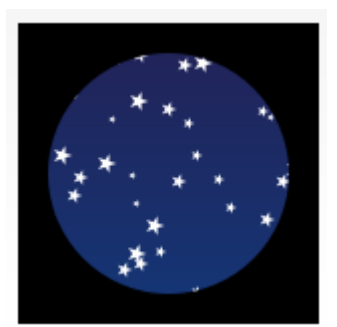

首先,我画了一个与 canvas 一样大小的黑色方形作为背景, 然后移动 原点至中心点。然后用 clip 方法创建一个弧形的裁切路径。裁切路径也属 于 canvas 状态的一部分,可以被保存起来。如果我们在创建新裁切路径时 想保留原来的裁切路径,我们需要做的就是保存一下 canvas 的状态。

裁切路径创建之后所有出现在它里面的东西才会画出来。在画线性渐变 时这个就更加明显了。然后在随机位置绘制 50 大小不一(经过缩放)的颗,

```
当然也只有在裁切路径里面的星星才会绘制出来。 
   代码如下: 
function draw() {
var ctx = document.getElementById('canvas').getContext('2d');
ctx.fillRect(0,0,150,150); 
ctx. translate(75, 75);// Create a circular clipping path 
ctx.beginPath(); 
ctx.arc(0, 0, 60, 0, \text{Math. }PI*2, true);
ctx.clip(); 
  // draw background 
 var lingrad = ctx.createLinearGradient(0, -75, 0, 75);
 lingrad.addColorStop(0, '#232256');
  lingrad.addColorStop(1, '#143778'); 
  ctx.fillStyle = lingrad; 
 ctx.fillRect(-75, -75, 150, 150);
  // draw stars 
 for (var j=1; j\leq 50; j++) {
 ctx. save():
 ctx.fillStyle = '#fff';
 ctx.translate(75-Math.floor(Math.random()*150),
 75-Math.floor(Math.random()*150);
 drawStar(ctx, Math.floor(Math.random()*4)+2);
  ctx.restore(); 
  } 
} 
function drawStar(ctx, r) {
  ctx.save(); 
  ctx.beginPath() 
 ctx.moveTo(r,0);
 for (var i=0; i<9; i++) {
 ctx. rotate (Math. PI/5):
 if(i\%2 = 0) {
 ctx. lineTo((r/0.525731)*0.200811,0);
  } else { 
 ctx. lineTo(r, 0);
  } 
 } 
  ctx.closePath();
```

```
ctx. fill();
 ctx.restore(); 
}
```
<span id="page-21-0"></span>3.8.4 辅助方法—点是否在路径里

调用格式:

### *context . isPointInPath(x, y)*

方法概述:

给定的坐标(x, y)是否在当前路径中, 坐标(x, y) 为绘图坐标系坐 标,并不受转换的影响。

<span id="page-21-1"></span>3.8.5 moveTo方法

调用格式:

### *context . moveTo(x, y)*

方法概述:

建立新的子路径,并制定其第一个点为(x,y)。

<span id="page-21-2"></span>3.8.6 lineTo方法

调用格式:

## *context . lineTo(x, y)*

方法概述:

 如果绘图上下文没有子路径,则其等同于 moveTo(x,y),否则,其建 立一条在子路径最后一个点到给定点的直线,并增加(x,y)到子路径中。

<span id="page-21-3"></span>3.8.7 rect方法

调用格式:

### *context . rect(x, y, w, h)*

方法概述:

 本方法建立二个新的子路径,第一个子路径包含四个点:(x,y),(x+w, y), (x+w, y+h), (x, y+h), 四个点的连接方式为直线, 该子路径被标示为 闭合路径;最后再增加一个子路径,其仅有一个点(x,y)。

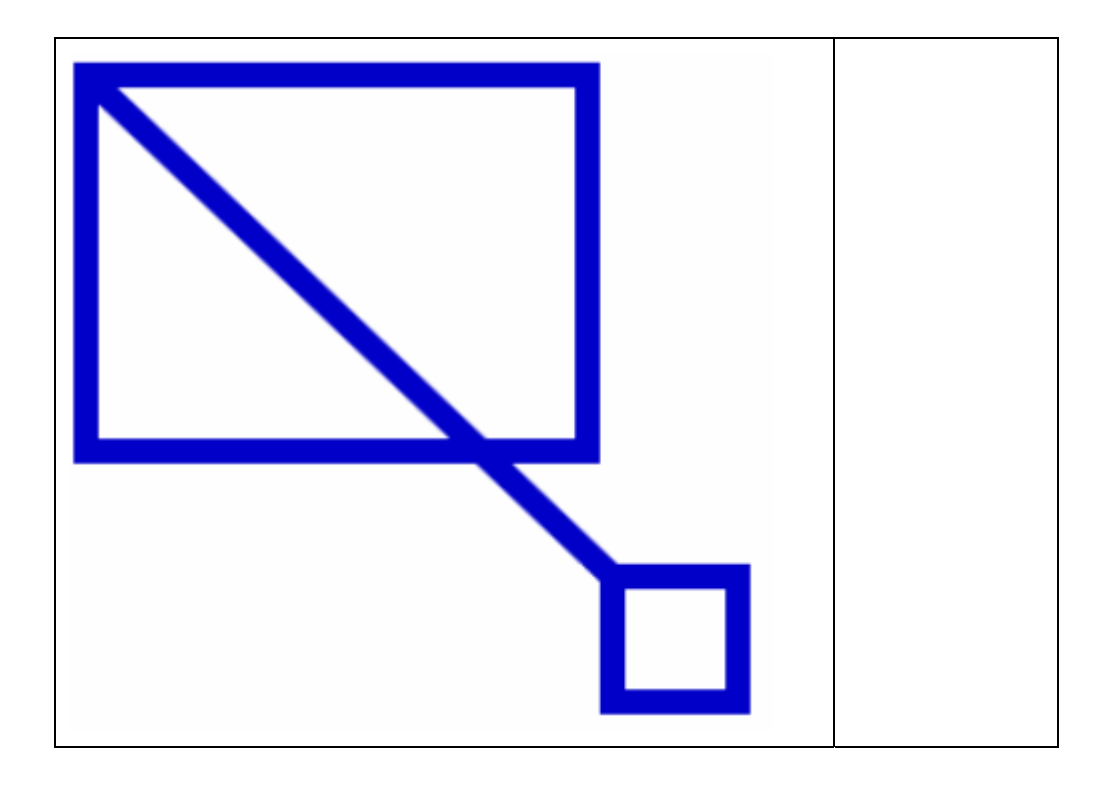

<span id="page-22-0"></span>3.8.8 圆弧

方法调用格式:

### *context* **. arc(***x***,** *y***,** *radius***,** *startAngle***,** *endAngle***,**

### *anticlockwise)*

方法概述: 本方法先增加一条直线到子路径列表, 然后增加一个圆弧子 路径到子路径列表。直线子路径是由上一个点到圆弧子路径的起始点,而圆 弧则为按照给定的开始角度、结束角度和半径描述的按照给定的方向[布尔 类型, anticlockwise-逆时针(true)]圆弧上; 假如半径为负值, 抛出 INDEX SIZE ERR 的异常;

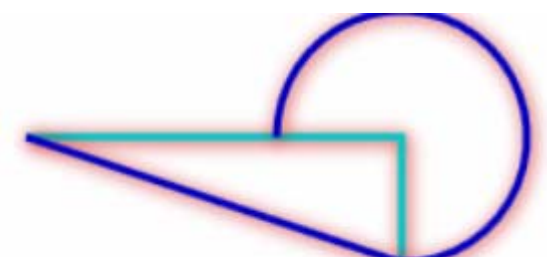

蓝线表示的即是此函数绘制的 结果,最左边的点为上一个路 径的最后一个点

JS 代码:  $context.beginPath()$ ; context.moveTo(100,50); context. arc (250, 50, 50, 1, 5708, 3, 14, true); context.stroke(); 注释掉 moveTo 语句,则仅仅绘制圆弧:

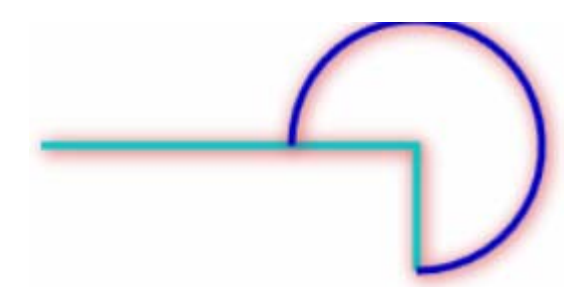

<span id="page-23-0"></span>3.8.9 最短圆弧

方法调用格式:

### *context . [arcTo\(](<�&��&�{YmǗh�?�$��(�G��� ���w����g�ЇT�Q����Va�}x� �C-B���_vc#�A)x1, y1, x2, y2, radius)*

方法概述: 本方法绘制出子路径最后一个点(x0,y0)和 (x1,y1) 以及 (x1,y1)和(x2,y2)构成的两条直线间半径为 radius 的最短弧线,并用直 线连接(x0,y0); 假如半径为负值, 抛出 INDEX SIZE ERR 的异常;

如图所示,绘制曲线由 1,开始绘制。

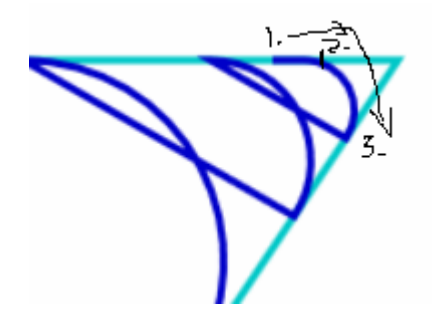

```
JS 代码如下: 
context.beginPath(); 
context.moveTo(150,50); 
context. arcTo(200, 50, 100, 200, 20);
context. arcTo(200, 50, 100, 200, 40);
context. arcTo(200, 50, 100, 200, 80);
context.arcTo(200,50,100,200,120); 
context.arcTo(200,50,100,200,160); 
context.stroke();
```
#### <span id="page-23-1"></span>3.8.10 二次方、三次方贝塞尔曲线

贝塞尔曲线的一般概念:在数学的数值分析领域中,贝赛尔曲线(Bezier curve)是电脑图形学中相当重要的参数曲线。更高维度的贝赛尔曲线被称作 贝塞尔曲面。对于 n 阶贝塞尔曲线可如下推断, 给定 P<sub>0</sub>、P<sub>1</sub>、P<sub>2</sub>…P<sub>n</sub>, 其贝赛 尔曲线即为

$$
B(t) = \sum_{i=0}^{n} {n \choose i} P_i (1-t)^{n-i} t^i = P_0 (1-t)^n + {n \choose 1} P_1 (1-t)^{n-1} t + \dots + P_n t^n \quad , \quad t \in [0,1]
$$

用平常话说,n 阶的贝赛尔曲线就是双 n-1 阶贝赛尔曲线之间的插值。 由公式可以得出二次方贝塞尔曲线公式如下:

$$
B(t) = P_0(1-t)^2 + 2tP_1(1-t) + P_2t^2 \quad , \quad t \in [0,1]
$$

第 24 页 共 30 页

TrueType 字型就运用了以贝塞尔样条组成的二次方贝赛尔曲线。 方法调用格式:

# *[bezierCurveTo](�J���*�J]�Cs����B�6��Y���Ο	O�����?~��5ˏ��>P[����
��¡`Xs�Z����*U,âU)(cp1x, cp1y, cp2x, cp2y, x, y)*

# *[quadraticCurveTo](%uZ�=!J|��z�R[X�2�%��N���h;���[0S0|h��gv?ڎ���d��	@�6����rwm���}H��v�OQ7��j�XO5)(cpx, cpy, x, y)*

方法概述:上面分别是三次贝赛尔曲线和二次贝赛尔曲线的调用格式。 其主要区别在于控制曲线的控制点式不一样的。其起始点均为子路径的最后 一个点,结束点均为(x,y);在最后均要把(x,y)点加入到子路径中。

其绘制图形的例子如下,三次贝赛尔曲线有两个红点作为曲线平滑的控 制点,而二次贝塞尔曲线仅有一个控制点。

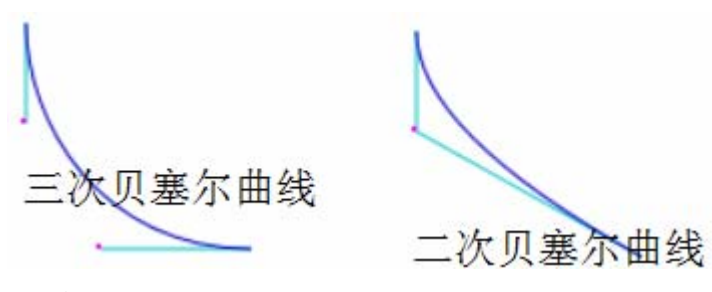

JS 代码如下: context.moveTo(10,10); context.quadraticCurveTo(10,50,100,100); context.stroke();

#### <span id="page-24-0"></span>3.9 文字

绘图上下文提供了得到和设置文字样式的接口方法,这里将一一介绍给大 家。

获得和设置文字设置: context.font[=value], 可以参考 CSS 中对 font 风格的设置。 IE9 对中文的支持好像没有添加,我么有试出来。

获取或设置文字对齐方式: context.textAlign[=value], 取值如下:

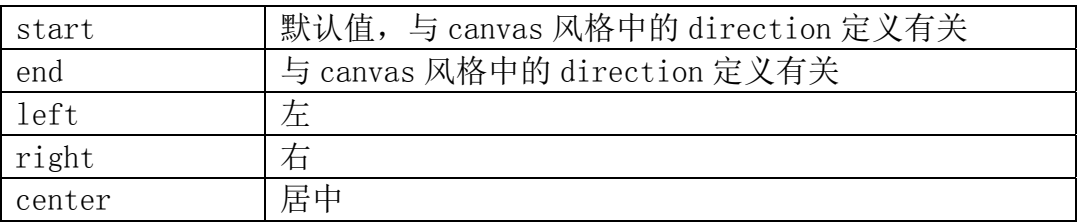

获得和设置文字对齐基线:context.textBaseline[=value],value 的取值如

下:

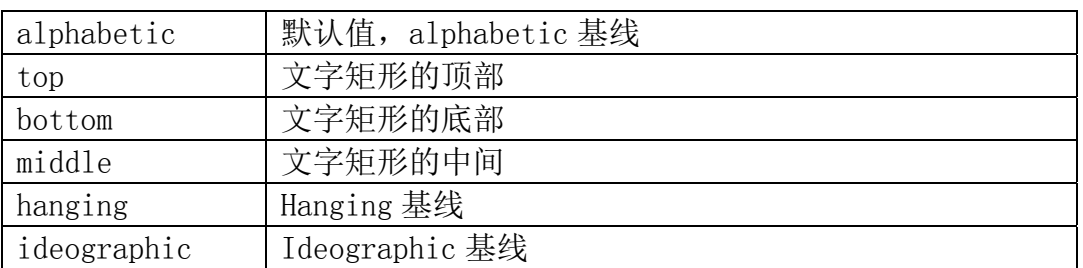

绘制文字的方法: context.fillText(text, x, y[, maxWidth])

context.strokeText(text,x,y[,maxWidth])

前一个方法为绘制填充的文字,后一个方法为对文字进行描边,不填充内部 区域。

按照当前字体对给定的文字进行测量:

metrics = context.measureText(text),该方法返回一个 TextMetrics 对 象,可以调用对象的 width 属性得到文字的宽度。

#### <span id="page-25-0"></span>3.10 绘制图片

要在绘图上下文中绘制图片,可以使用 drawImage 方法。该方法有三种不同 的参数:

 $\diamond$  drawImage(image, dx, dy)

 $\diamond$  drawImage(image, dx, dy, dw, dh)

 $\diamond$  drawImage(image, sx, sy, sw, sh, dx, dy, dw, dh)

其中的 image 参数可以是 HTMLImageElement、 HTMLCanvasElement 和 HTMLVideoElement 中的任一个对象。

绘制参数的含义可以参看下图:

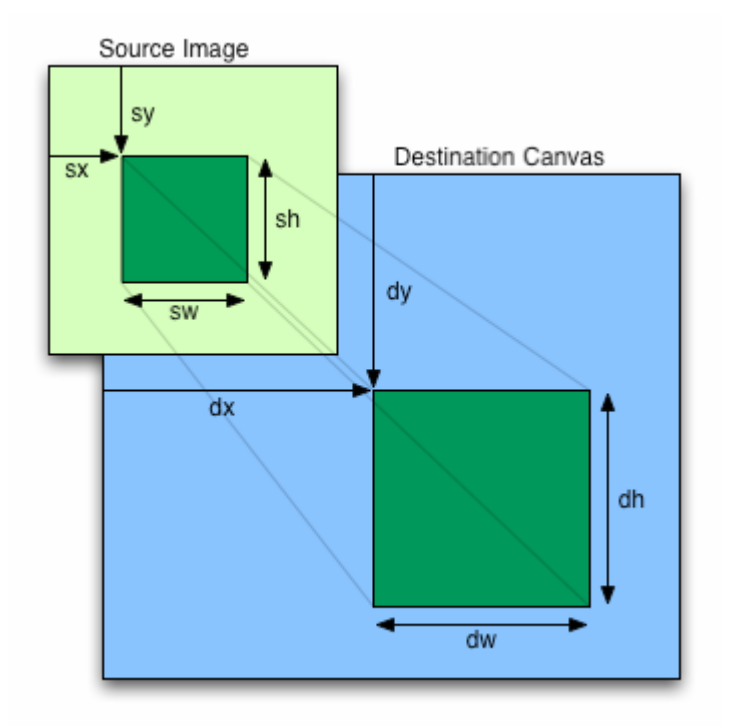

异常: 如果第一个参数不是指定的元素类型, 抛出一个 TYPE\_MISMATCH\_ERR 异常,如果图片不能进行解码,则抛出 INVALID STATE ERR 异常,如果第二个参 数不是允许的值, 则抛出 SYNTAX\_ERR 异常。

参数默认值:如果没有指定 dw 和 dh,则默认等于 sw 和 sh,如果 sx,sy,sw,sh 均没有提供, 则默认为 sx, xy=0, 0; sw 和 sh 为图片的像素宽高。

下面给出图片的几种调用方式:

1.引用页面内图片:

我们可以通过 document.images 集合、 document.getElementsByTagName 方法又或者 document.getElementById 方法来获取页面内的图片(如果已知图片元素的 ID。

2.引用 canvas 元素

和引用页面内的图片类似地,用 document.getElementsByTagName 或 document.getElementById 方法来获取其它 canvas 元素。但你引入的应该 是已经准备好的 canvas。一个常用的应用就是为另一个大的 canvas 做缩 略图。

3.创建图像

我们可以用脚本创建一个新的 Image 对象,但这种方法的主要缺点是如 果不希望脚本因为等待图片装置而暂停,还得需要突破预装载。

var img = new  $\text{Image}()$ ; // Create new Image img.src = 'myImage.png'; // Set source path 当脚本执行后,图片开始装载。若调用 drawImage 时,图片没装载完, 脚本会等待直至装载完毕。如果不希望这样,可以使用 onload 事件: var img = new Image();  $\frac{1}{2}$  Create new Image img.onload = function(){ // 执行 drawImage 语句

}

img.src = 'myImage.png'; // Set source path 如果你只用到一张图片的话,这已经够了。但一旦需要不止一张图片, 那就需要更加复杂的处理方法,但图片预装载策略超出本规范的范围。 4.通过 data: url 方式嵌入图像

我们还可以通过 [data: url](�k�9тN�il�4$�K�r�FN�/���t��=�����) 方式来引用图像。Data urls 允许用一串 Base64 编码的字符串的方式来定义一个图片。其优点就是图片内容即时可 用, 无须再到服务器兜一圈。(还有一个优点是, 可以将 CSS, JavaScript, HTML 和 图片全部封装在一起, 迁移起来十分方便。)缺点就是图像没法缓 存,图片大的话内嵌的 url 数据会相当的长,例如:

**var** img\_src = 'data:image/png;base64,iVBORw0KGgoAAAANSUhEUgAAAFAAAAAyCAYAAA DLLVz8AAAAAXNSR0IArs4c6QAAAARnQU1BAACxjwv8YQUAAALESURBVGhD7ZUxSFVhFMfvezi8wcFBS MjhRYNBQUEOQQ4ODYFBQmOLUVtCDQ1By4OGBoeKgkYTh4gGl6CCIByaLDIqKAo0KhIUEmoUX7//49zH h/Tgil4x+F/4c8533nfPPd/Pcz6zzI8JmIAJmIAJmIAJmIAJmIAJmIAJmIAJmIAJmIAJmIAJmIAJmIA JmEC5BCrlps+yZtas842FSlbp+K31bH0yraOaVc+VXdd25a9uV6Kt5AHuGO9/wM5KW8m10+9uqgPppl 6kw+7loFNonvUwOoP/g/hd7B8dQvvQYdyXxB7lHUjsBBph/Rbdj71N7D7Wi7HuxY6jW8RW6dDL+M/pz Pc5IHJ0Ry37iT1kXw3bozh2AE2x/0vZQAt3IIWpuDkKOo4+4a9xsJPYB6xnBQvdUcHEx/EncAX1YnJo wb4X718KAK2f8bVuKAaMFexBdA2N8vN5Yh+TPLWoZUS5Iq7c0/hH0SB6Uja8TeUXFPQ5fYn1DBKo1l2 H/xtbw77BXo34EL46TGAn0LQg6d5Dgq93m/g3c4Cxt5/YMlpAx9LvxvvL2K4EaoN97yJfn3IidXKpT+ EOpIo9qN0FUZUKVJfpWaJLND4HkMYrH5/vyQkO4evQdfZ+Rc/y3/Bvo0Y+1oyf3tPIdqfdF/v7sIvE1 zbQWdGa+FLEVU+pT2GAFPWaSnR/1ZOK5vFPq+vQKbQakJ9iz6pDFE/2C1hXgGrD+tcJk/F+jH9De7BH 6DL9EV6RYxBfo/r/PDFmGjeN1QWNCHYOfUO/UAtWHPRnxCbzEd6wX2M+Fvs1bqmGYnwFSaOsq2E4rgz dc7oOrsfo69tXNP7YFznNyJf+sXcH6Ljj+tNqOt01xHs6dJf+m7fvr6Ini05P7z11/u6DVPRA3mcCJm ACJmACJmACJmACJmACJmACJmACJmACJmACJmACJrBTBP4C/mNz5egh3WQAAAAASUVORK5CYII=';

有兴趣的朋友可以使用<img src='上述变量值'>的方法显示出上面的 图片。

#### <span id="page-26-0"></span>3.11 像素级操作

2D Context API 提供了三个方法用于像素级操作:createImageData, getImageData, 和 putImageData。

ImageData 对象保存了图像像素值。每个对象有三个属性: width, height 和 data 。 data 属 性 类 型 为 CanvasPixelArray , 用 于 储 存 width\*height\*4 个像素值。每一个像素有 RGB 值和透明度 alpha 值(其值为 0 至 255,包括 alpha 在内)。像素的顺序从左至右,从上到下,按行存储。

#### <span id="page-27-0"></span>3.11.1 createImageData方法

### *imagedata = context . createImageData(sw, sh)*

### *imagedata = context . createImageData(imagedata)*

方法概述: createImageData 方法根据给定的 CSS 像素宽高或指定的 imagedata 具有的宽高建立一个 ImageData 对象, 该对象为透明黑。该方法 具体实例化一个新的空 ImageData 对象。

<span id="page-27-1"></span>3.11.2 getImageData方法

### *imagedata = context . getImageData(sx,sy,sw, sh)*

方法概述: getImageData 方法根据给定的绘图画布矩形面积 (sx,sy,sw,sh),生成画布上该矩形面积的图形内容,并综合为 ImageData 对象返回。画布外的像素作为透明黑返回。

<span id="page-27-2"></span>3.11.3 putImageData方法

### *imagedata = context . putImageData(imagedata***,** *dx***,**

### *dy* **[,** *dirtyX***,** *dirtyY***,** *dirtyWidth***,** *dirtyHeight* **])**

方法概述:在绘图画布上绘制给定的 ImageData 对象。假如脏矩形被提 供,则只有在脏矩形上面的像素被绘制。本方法对全局透明、阴影和全局组 合属性均忽略。

异常: 假如第一个参数不是 ImageData 对象, 抛出 TYPE MISMATCH\_ERR 异常,假如任一数字参数是无穷或非数字, 则抛出 NOT\_SUPPORTED\_ERR 错误

<span id="page-27-3"></span>3.11.4 演示例子

下面展示了对一张图片进行反色、透明的一个例子,从例子中可以看出, 有了像素级的控制能力,我们可以很轻易的对原有图片进行各种图像滤镜操 作。图示如下:

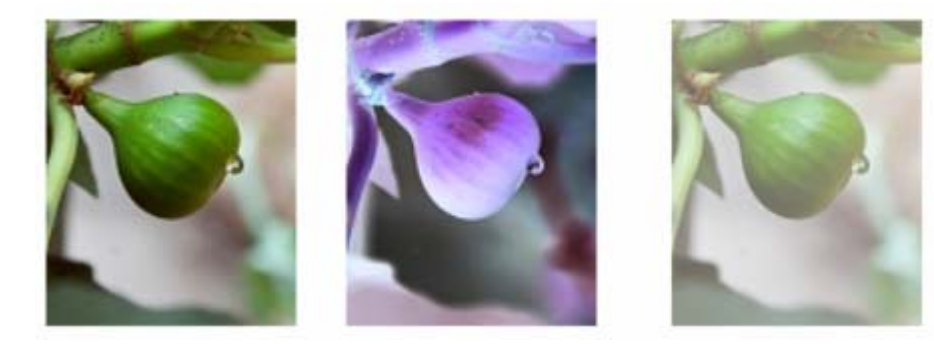

JS 代码:[当你在 word 中选择上面的图片,会发现反色滤镜常用在选择

第 28 页 共 30 页

操作里]

var img $Src = document.getElementById('codeex.cn')$ context.drawImage(imgSrc,10,10); var img $d = context.$ getImageData(10,10,100,122); var  $pix = imgd$ . data; //反色处理 for (var  $i=0$ ,  $n=pix$ . length;  $i \leq n$ ;  $i+=4$ ) {  $pix[i] = 255 - pix[i];$  //红  $piX[i+1] = 255 - \pi i X[i+1];$  //绿  $piX[i+2] = 255-piX[i+2];$  //蓝  $pix[i+3] = pix[i+3];$  //alpha } context.putImageData(imgd,130,10);  $imgd = context.getImageData(10, 10, 100, 122);$  $pix = imgd. data;$ //透明处理 透明度0.6 for(var  $i=0$ ,  $n=nix$ , length; $i(n;i+1)=4$ )  $\left\{\right.$  $pix[i] = pix[i]; //$  $pix[i+1] = pix[i+1];$  //绿  $pix[i+2] = pix[i+2];$  //蓝  $pix[i+3] = pix[i+3]*0.6;$  //alpha } context.putImageData(imgd,260,10);

<span id="page-28-0"></span>3.12 绘图模型【此段翻译不怎么样,可以参看原英文】

在本文描述的画布中绘图,浏览器一般按照下面的顺序进行绘制:

- 1. 准备形状或图片, 此时图片假设为 A, 形状必须被所有属性描述的形 状, 日经讨坐标转换;
- 2.当绘制阴影时,准备图片 A,并绘制阴影,形成图片 B;
- 3.当绘制阴影时,为 B 的每个像素乘上 alpha 值;
- 4. 当绘制阴影时, 则根据组合参数对 B 和本画布剪贴区域内的图片进 行组合;
- 5.在图片 A 上每个像素乘上 alpha 值;
- 6.在图片 A 上根据组合参数对 A 和本画布剪贴区域内的图片进行组合

4,5,6 章节未被翻译。

<span id="page-28-1"></span>4 参考资料

[BEZIER] Courbes à poles, P. de Casteljau. INPI, 1959. [CSS] [Cascading Style Sheets Level 2 Revision 1,](q���]#%���t+%
�
Jҵ,��) B. Bos, T. Çelik,

第 29 页 共 30 页

I. Hickson, H. Lie. W3C, April 2009.

[CSSCOLOR] [CSS Color Module Level 3](�9���.��NS��uԶb��]%P�M��G�), T. Çelik, C. Lilley, L. Baron. W3C, August 2008.

[CSSFONTS] [CSS Fonts Module Level 3,](! �ݤ�7�Ӓ#1���� ����z�1�K_) J. Daggett. W3C, June 2009. [CSSOM] [Cascading Style Sheets Object Model \(CSSOM\),](�v@SkhagT��֔b��-�N�$Q�-:V�) A. van Kesteren. W3C, December 2007.

[ECMA262] [ECMAScript Language Specification.](�\o�e�G��?�R��[ĲH��7���<8��%�W���CG��v
6��X��_>�kiDOE������1) ECMA, December 1999.

[GRAPHICS] (Non-normative) Computer Graphics: Principles and Practice in C, Second Edition, J. Foley, A. van Dam, S. Feiner, J. Hughes. Addison-Wesley, July 1995. ISBN 0-201-84840-6.

[HTML5] [HTML 5,](j1w^�a%����KJH^���C{yPs��FLu5�lr�9j����) I. Hickson, D. Hyatt, eds. World Wide Web Consortium, 23 April 2009, work in progress.

The [����JܕD'�:��ϯ���'>latest edition of HTML 5](��) is available at http://www.w3.org/TR/html5/.

[IEEE754][����Y���i�����'> IEEE Standard for Floating-Point Arithmetic \(IEEE 754\)](�����S). IEEE, August 2008. ISBN 978-0-7381-5753-5.

[PNG] [Portable Network Graphics \(PNG\) Specification,](C��y�e�"̆k���:`Et���%lxB) D. Duce. W3C, November 2003.

[PORTERDUFF] [Compositing Digital Images](�D%�g��-w.r�������U=D;-���܉�;<���0ɠ�lȴS����), T. Porter, T. Duff. In Computer graphics, volume 18, number 3, pp. 253-259. ACM Press, July 1984.

[RFC2119] [Key words for use in RFCs to Indicate Requirement Levels](�UU�P�>��>�
	��.N��LEt鯕!��9���), S. Bradner, March 1997.

Available at http://tools.ietf.org/html/rfc2119. ====

[RFC2119] [Key words for use in RFCs to Indicate Requirement Levels](ꌇ�Wj�u+�[���o�.�8�Ȍ�f��D%�l7), S. Bradner, March 1997.

Available at http://tools.ietf.org/html/rfc2119.

[HTML5] [HTML 5,](֕b�n���@�/��?;J�j����$h�~v0yX&�2tz) I. Hickson, D. Hyatt, eds. World Wide Web Consortium, 23 April 2009, work in progress.

This edition of HTML 5 is http://www.w3.org/TR/2009/WD-html5-20090423/.

The [latest edition of HTML 5](T8Q��S�^�G�����d��X�_B��S) is available at http://www.w3.org/TR/html5/.  $>\rangle>\rangle\rangle$  1.1 =======